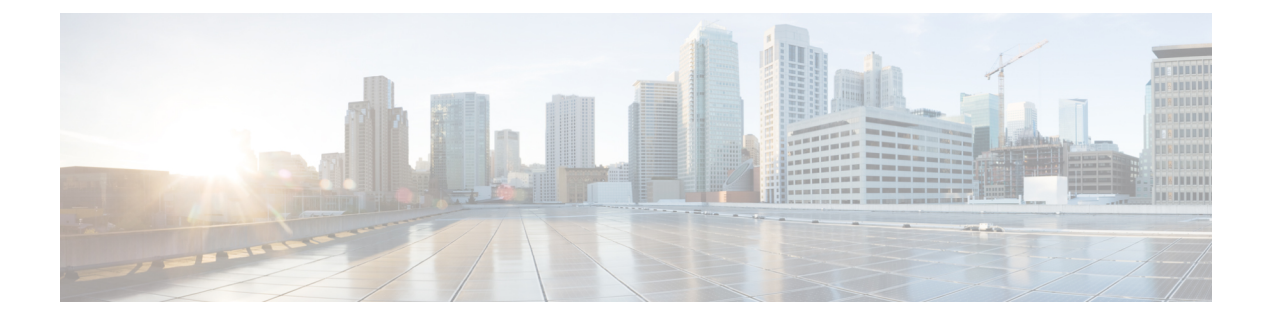

## **Recovering from Upgrade Failures**

- Upgrade [Failures,](#page-0-0) page 1
- [Reviewing](#page-2-0) System Logs and Creating a Support File for an Upgrade Failure, page 3

## <span id="page-0-0"></span>**Upgrade Failures**

Г

The following table describes some of the known upgrade errors and what you must do to recover from them.

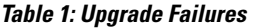

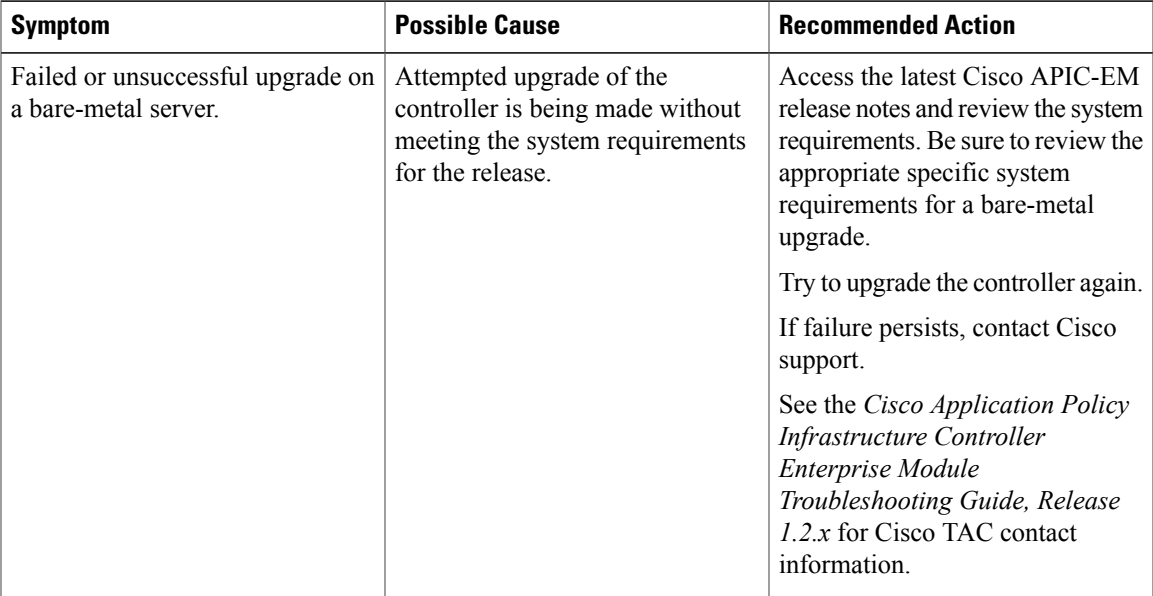

 $\mathbf I$ 

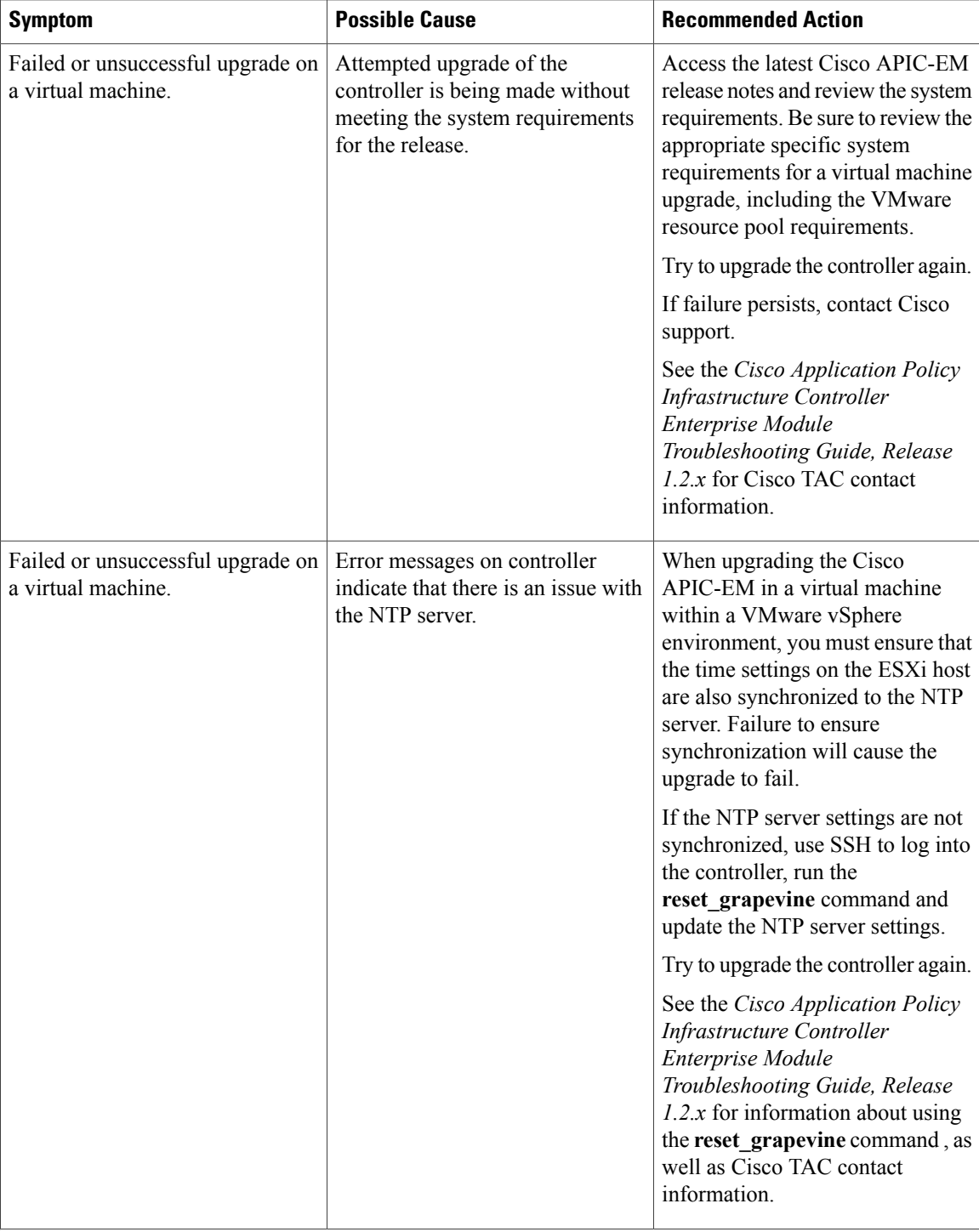

Г

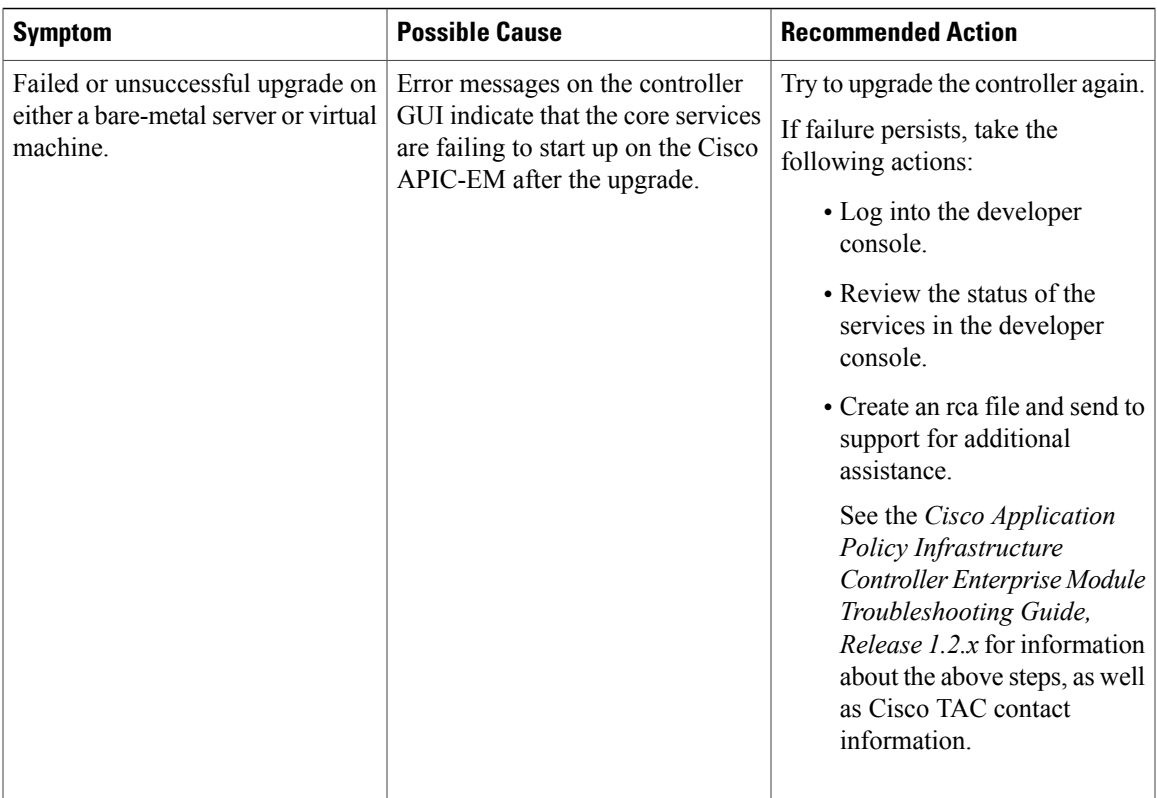

## <span id="page-2-0"></span>**Reviewing System Logs and Creating a Support File for an Upgrade Failure**

You can troubleshoot a Cisco APIC-EM upgrade failure by reviewing the system logs and then creating a support file. The support file consists of logs, configuration files, and command output. After you create this support file, you can then email it to Cisco support for assistance.

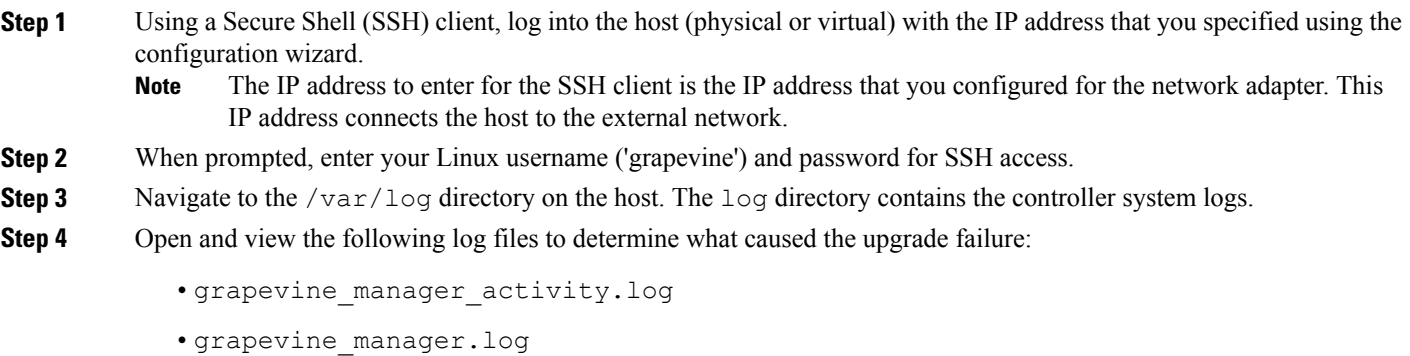

If you are unable to determine and correct the cause of the upgrade failure, proceed to the next step.

**Step 5** Navigate to the bin directory on the host. The bin directory contains the grapevine scripts.

**Step 6** To create the support file, enter the **rca** command in this directory.

```
$ rca
mkdir: created directory '/tmp grapevine-rca-2016-04-05_16-22-20-PM_PDT-0700'
----------------------------------------------------------------------
RCA package created On Tues April 5 16:22:20 PDT 2016
----------------------------------------------------------------------
```
The **rca** command runs a root cause analysis script that creates a tar file that contains log files, configuration files, and the command output.

## **What to Do Next**

Send the tar file created by this procedure to Cisco support for assistance in resolving your issue.